**.\_-----------------------------------\_. MS·DOS**

<sup>D</sup> o w <sup>A</sup>

# **Venlolto**

*Scherzando* e *ridendo siamo arrivati alla ventottesima puntata della rubrica di PD MS-DOS (Beautiful nel frattempo ha superato la seicentesima). Con alti* e *bassi, programmi eccellenti, buoni* o *meno (italiani* e *no), abbiamo descritto un po' quel panorama abbastanza anomalo che* è *il mercato del PD software.*

*Una considerazione mi viene alla mente in questo momento: il mondo dei computer ha sviluppato il fenomeno* o è *stato il contrario. In definitiva* è *nato prima l'uovo* o *la gallina? E veramente una bella domanda. Certo* è *che il mondo del software gratis* o *giù di lì non sarebbe sorto senza la telematica* e *perciò la diffusione dei modem* e *delle banche dati. Allo stesso tempo un fenomeno così variegato* e *popolato non può*

*certamente aver dato alimento a quello della pirateria. Ci penserò ancora un po' su per cercare maggiori dettagli* e *per tentare in parte di condurre in binari logici il fenomeno, quanto meno per usarlo* o *no come modello di prevIsione.*

*Torniamo a noi* e *alla tornata di programmi, un po' italiani ed un po' no*

#### *di Paolo Ciardelli* **...................**

#### **Gricl Poker**

*Autore Pino Navata*

Grid Poker è un solitario con le carte francesi, ma non uno di quei solitari che si risolvono meccanicamente bensì un vero e proprio gioco di strategia. Si gioca con un mazzo di carte francesi; il campo di gioco è una griglia di 5x5 caselle in cui vanno disposte le carte prese, una per volta, dalla cima del mazzo. Bisogna disporre le carte cercando di realizzare, sulle righe, sulle colonne e sulle due diagonali della griglia, le combinazioni di carte tipiche del gioco del poker: coppia, doppia coppia,

p

tris, scala, full, colore, poker, scala reale. Ogni combinazione di carte ha un suo punteggio, come indicato dalla tabella accanto alla griglia. Quando la griglia è piena, il computer provvede a calcolare il punteggio totale. Osservando la tabella dei punteggi noterete che il «colore» vale meno del «tris», questo non deve meravigliare: in questo gioco realizzare un «colore» è più facile che nel poker. Si gioca col mouse, utilizzando indifferentemente il bottone destro o sinistro (a tutto vantaggio dei mancini, i quali preferiscono usare il bottone destro anziché il sinistro: è sul bottone destro, infatti che viene a posarsi il dito

indice della mano sinistra). La carta da inserire nella griglia è indicata in alto a sinistra, per inserirla è sufficiente clickare col mouse sulla casella prescelta.

E

I cinque migliori punteggi vengono registrati nel file GPOKER.TOP.

Tale file viene aggiornato solo in uscita dal programma se il programma stesso è stato lanciato dal drive A: o B:, in caso contrario viene aggiornato ogni volta che si inserisce un nome. Il programma ricerca i suoi file-dati nella directory che contiene la copia del file GPOKER.EXE che è stata lanciata, pertanto NON è necessario che tale directory sia quella di default.

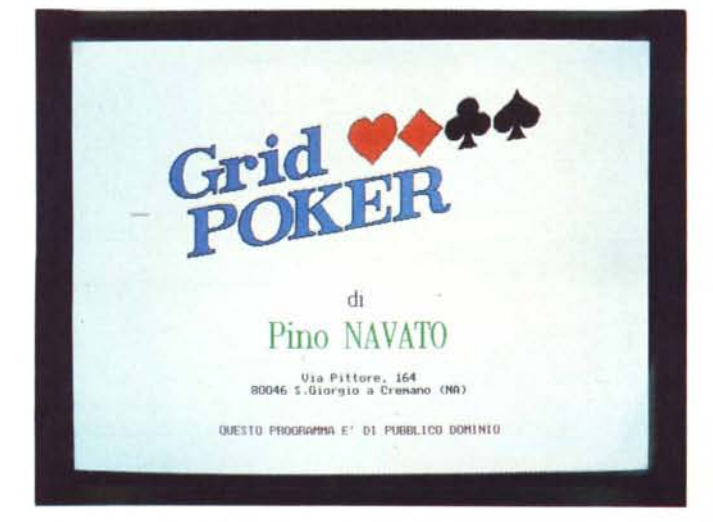

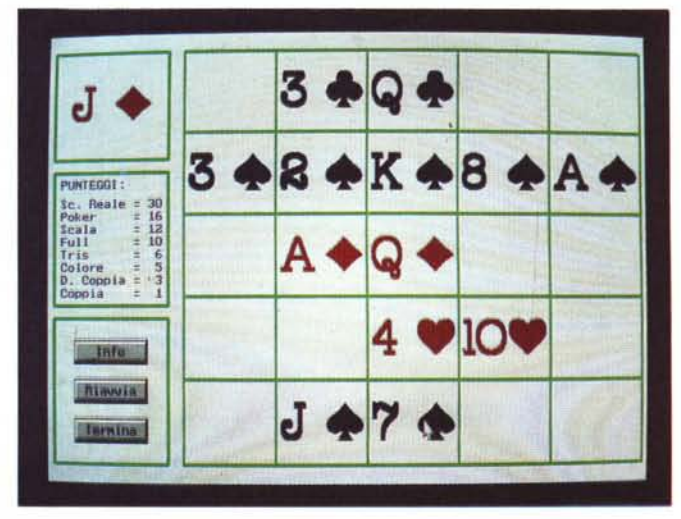

*Grid Poker* si *presenta da sé. Una schermata del gioco Grid Poker.*

*Se vi piace qualche volta cimentarvi con le parola crociate, Cruciverba è per voi.*

### **Cruciverba**

*Autore Domenico La Fauci*

Il programma si articola in sei cruciverba richiamabili, o al lancio del programma, o durante lo stesso tramite l'opzione (C)ambia cruciverba. Questi si presenta come un normalissimo cruciverba costituito da definizioni orizzontali e verticali selezionabili tramite i tasti cursore che permettono di spostare il rettangolino rosso sul casellario. Per rispondere alla definizione basta inserire la risposta e, se questa risulta esatta, allora verrà stampata sul casellario, altrimenti verrà segnalato l'errore. Ad ogni risposta esatta corrisponde un incremento di 10 punti, mentre, se si sbaglia la risposta il punteggio verrà decrementato di 5 punti, costituendo una serie di valori, per ogni cruciverba, che comporranno la tabella visualizzata alla fine. È inoltre possibile richiamare un help dal programma stesso che elenca le funzio-

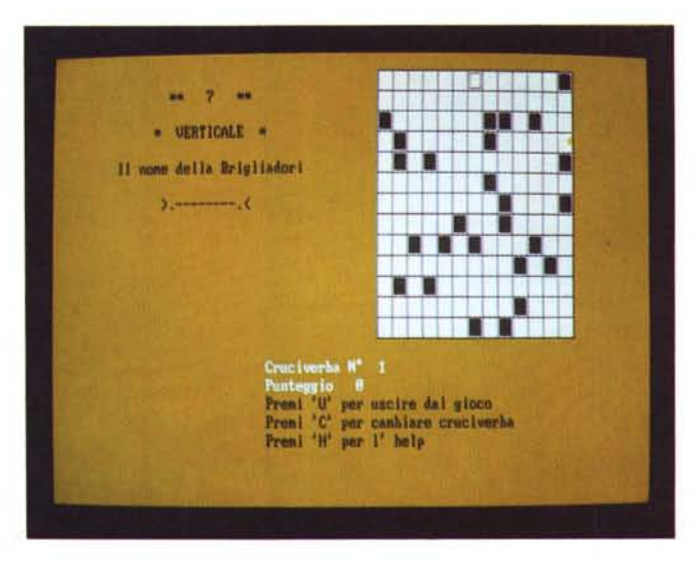

ni essenziali per un utilizzo corretto del programma. È stato anche previsto il salvataggio delle risposte date in modo da riprenderle in un secondo tempo.

#### **Jump** With Logic

*Autore Mauro Notarianni*

Di solito gli autori di programmi shareware chiedono un contributo (anche piccolo) per la sola registrazione del programma: in questo caso no. All'atto della registrazione vi verrà inviato un dischetto OMAGGIO con una fantastica raccolta di programmi creati sempre da Mauro Notarianni.

L'idea del gioco è nata guardando un programma (WESP) scritto da due ragazzi tedeschi (Guenter Koch e Phil De Wit) in Turbo Pascal (credo). L'autore ha semplicemente ripreso l'idea, riscrivendo tutto il programma in QuickBasic e migliorando notevolmente la grafica (il gioco è scritto per funzionare con la scheda grafica EGA, ma owiamente, funziona perfettamente anche con qualsiasi VGA o SuperVGA). Chi ancora possedesse un vecchio computer con scheda grafica CGA. MDA o HERCU-LES (ma che cosa aspettate a cambiare quantomeno la scheda grafica?) purtroppo non potrà giocare a JWL (Jump With Logic  $-$  salta con logica).

Lo scopo del programma è semplicissimo: dovete attraversare con la «pedina» TUTIE le caselle che compaiono man mano sullo schermo, senza lasciar*Saltate con la logica!*

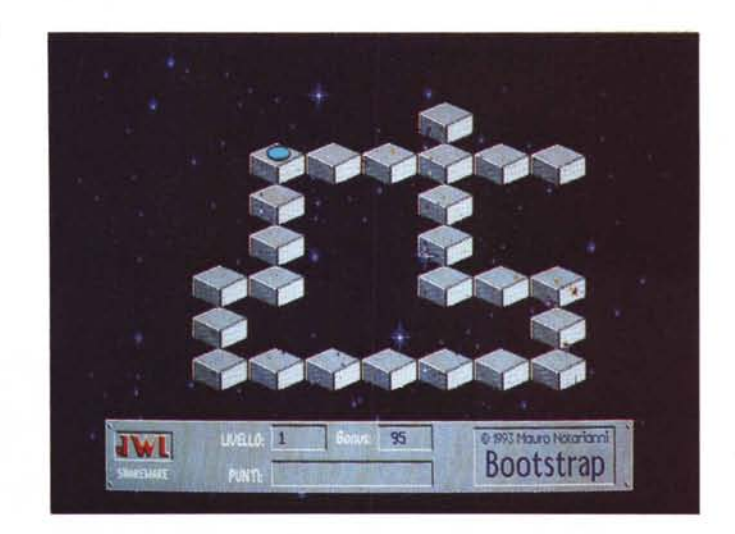

ne NEMMENO UNA! Sembra facile, vero? provate!

Per «saltare» sulle varie caselle si devono utilizzare i tasti cursore del tastierino numerico (8,4,6,2) e i tasti freccia della tastiera estesa  $\langle \lt, , \gt, , \text{ ecc.} \rangle$ 

Per chi possiede una «vecchia» tastiera ad 84 tasti (normalmente quella in dotazione sui vecchi computer XT) niente paura: basta premere o meno lo SHIFT sul tastierino numerico per simulare la pressione dei tasti freccia.

Il numero totale di schermi da risolvere è 30 (man mano sempre più difficili) il programma vi consente di selezionare all'inizio da quale livello desiderate partire, da 1 a 16 (quelli oltre il sedicesimo ci dovrete arrivare da soli.)

...se proprio non volete mandare una lira (!!!), mandate almeno una cartolina per comunicare all'autore suggerimenti e critiche.

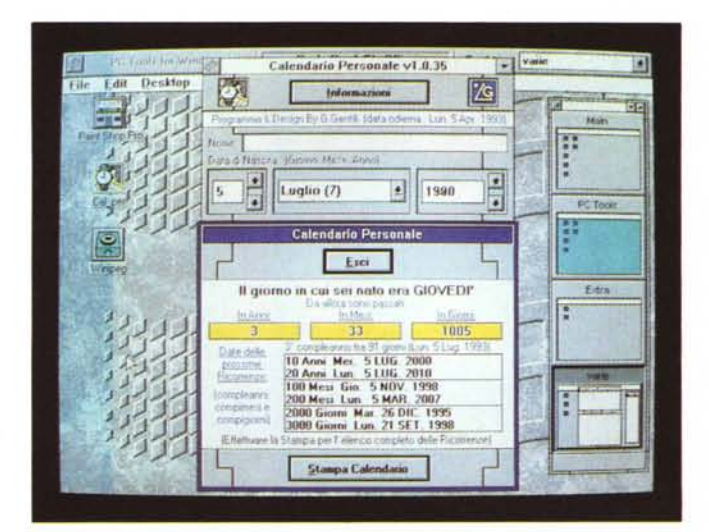

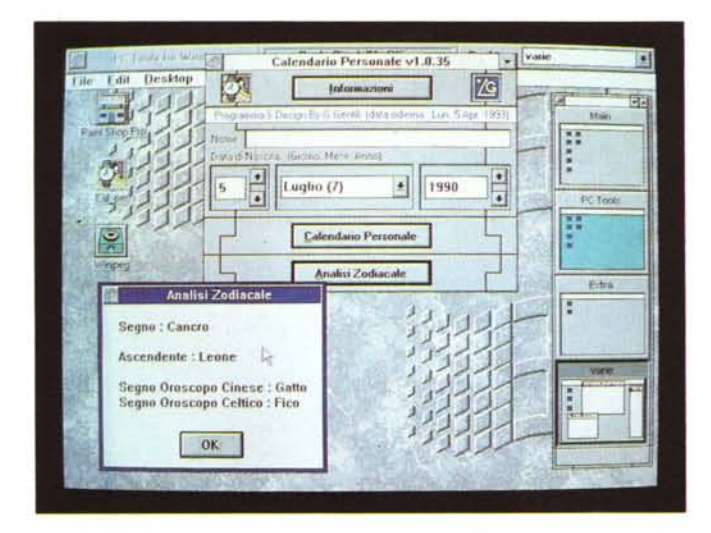

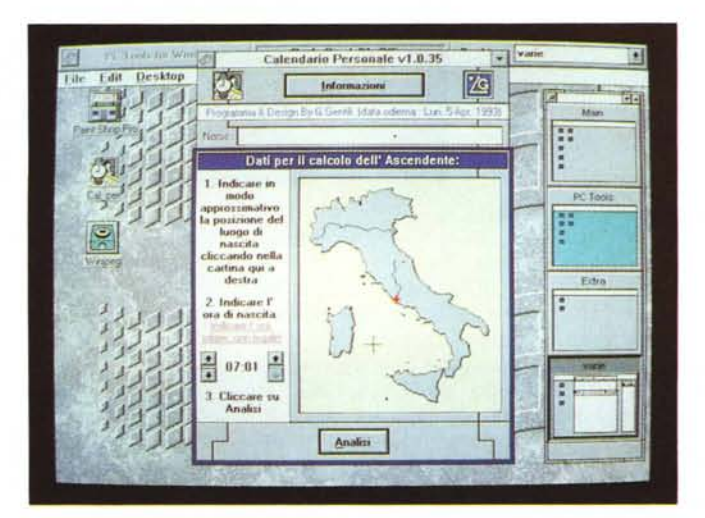

*Calendario Personale non fa molte cose, ma le poche informazioni che dà possono risultare interessanti oltre che utili.*

#### **Calendario Personale**

*Autore Giovanni Gentili*

Calendario Personale (CP) è un programma che una volta introdotta la propria data di nascita realizza il proprio «calendario personale» e cioè l'elenco delle principali ricorrenze in anni, mesi e giorni, Si può così sapere quando si compiranno: 100 mesi, 200 mesi, ... 5000 giorni, 6000 giorni, 10000 giorni, 25000 giorni, ecc. CP presenta in video le prossime ricorrenze più vicine, oppure effettua la stampa di un calendario completo di tutte le ricorrenze. CP inoltre calcola il giorno della settimana in cui si è nati e quanti giorni o mesi sono passati da allora ad oggi. Una seconda parte del programma, chiamata Analisi Zodiacale, calcola il segno dell'oroscopo Cinese e di quello Celtico. Ma soprattutto se si indica l'ora ed il luogo di nascita, effettua il calcolo dell'Ascendente Zodiacale. Appena awiato il programma presenta la finestra principale in cui dovrete immettere il vostro nome e la vostra data di nascita. Quindi cliccate su «Calendario Personale» e apparirà una finestra con i dati delle prossime ricorrenze e il giorno della settimana in cui siete nati e quanti giorni o mesi sono passati da allora ad oggi. Cliccando su «Esci» si ritorna alla finestra principale, mentre cliccando su «Stampa Calendario» si dà il via alla stampa del Calendario Completo delle Ricorrenze. Nella finestra principale potete poi cliccare su «Analisi Zodiacale». Apparirà una finestra in cui dovrete specificare ora e luogo di nascita. Cliccate sulla cartina indicando approssimativamente la posizione del vostro luogo di nascita in Italia. Infine indicate l'ora in cui siete nati. Attenzione dovete indicare l'ora solare e non legale, quindi se siete nati in mesi in cui era in vigore l'ora legale dovete togliere un'ora. A questo punto potete cliccare su «Calcola» e verranno presentati i risultati. Se vi interessano solo i segni dell'oroscopo cinese e celtico, e non sapete l'ora in cui siete nati, indicate un'ora ed un luogo a caso poiché questi influiscono solo sull'ascendente. Se non sapete l'ora di nascita precisa, potete effettuare più tentativi e vedere se per ore intorno a quella indicativa che conoscete l'ascendente resta uguale. Questo poiché l'ascendente non varia di minuto in minuto e potrebbe essere sempre lo stesso, dandovi una conferma in più del vostro ascendente. Cliccando su «Informazioni» potete avere le informazioni riportate in cima a questo file.

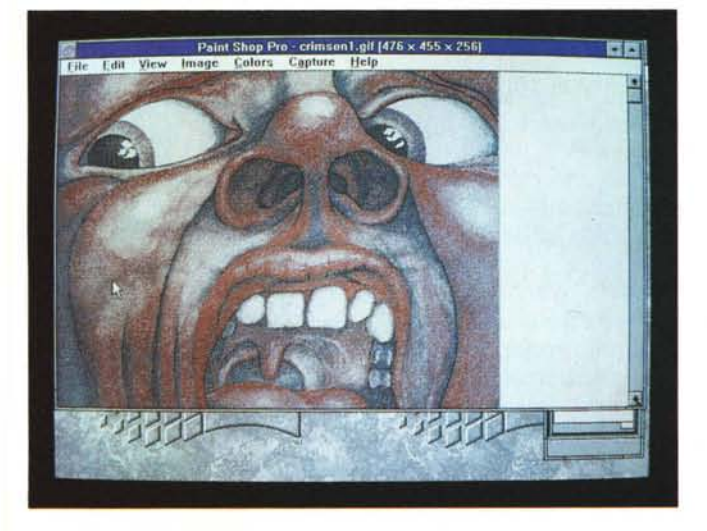

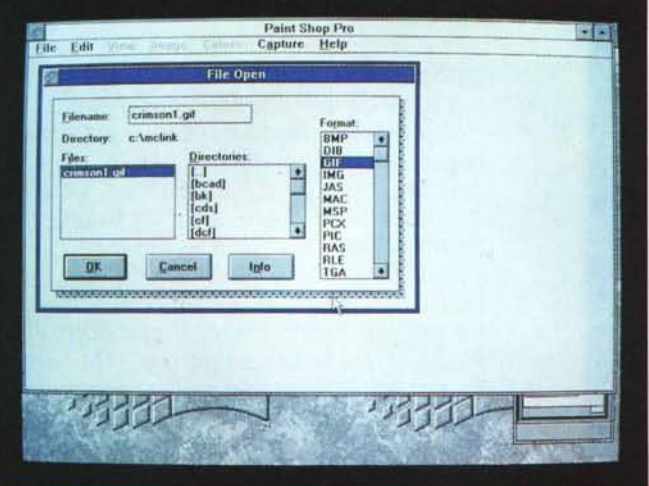

Per provare Paint Shop Pro abbiamo sfruttato la copertina digitalizzata dell'ind<br>menticabile album «In The Court of Crimson King».

*Classico menu di interfaccia, con una miriade di formati a fianco.*

## **Paint Shop Pro**

Paint Shop Pro inizialmente era stato progettato come un strumento, ma è andato oltre. Paint Shop Pro può essere utilizzato, nella forma più semplice, come visore di immagini. Facendo un passo avanti si può usarlo come convertitore di formati. Riconoscendo l'esigenza della manipolazione di alcune immagini, si va ad usare Paint Shop Pro nella sua capacità di trasformare l'immagine e i colori di questa. Infine, per quelli con

esigenze particolari Paint Shop Pro può essere un buona utility per la cattura dello schermo. Unitamente a Windows si possono realizzare documenti di qualità.

Ad esempio, si può aprire con Paint Shop Pro un file TIFF, «ditherizzare» l'immagine in bianco e nero, selezionare l'area, esportarla in Clipboard ed incollarla in un documento Microsoft Write. Dipendendo la quantità di memoria dalla dimensione dell'immagine, Paint Shop Pro fornisce il massimo delle prestazioni in Windows 386 Enhanced mode. Paint Shop Pro, comunque, può anche girare in Windows' Standard mode, l'importante è ricordare che grandi immagini richiedono grandi quantità di memoria. Un messaggio di allarme viene visualizzato se la quantità di memoria non è sufficiente per il trattamento di un'immagine. Le immagini possono essere salvate in differenti formati, Paint Shop Pro ne supporta una vasta gamma ed assume tutte le decisioni possibili circa il formato del file.

*Dedicato agli amanti della compressione in standard JPEG.*

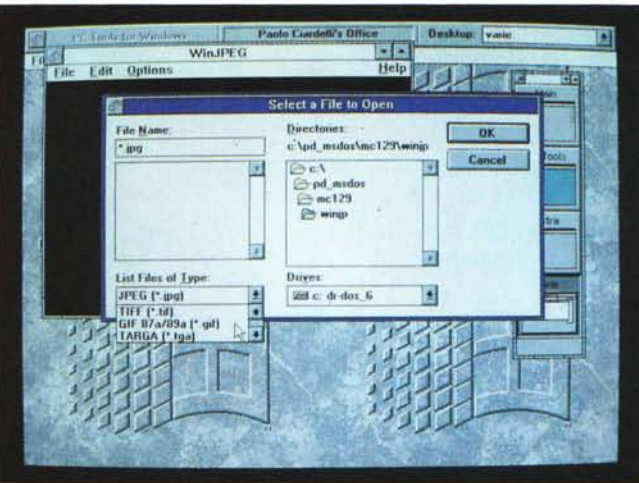

#### **WinJPEG**

Per gli appassionati della conversione in altri standard grafici, ecco che si affianca a Paint Shop Pro WinJPEG.

In pratica questo programma che gira in ambiente Windows, consente la trasformazione da i maggiori formati grafici (GIF, TIFF, BMP e Targa) in formato JPEG. In modo tale la grandezza dell'immagine si riduce in maniera notevole senza perdere di definizione. Fils

*Paolo Ciardelli* è *raggiungibile tramite MC-link alla casella MC6015* e *tramite Internet all'indirizzo [MC6015@mclink.it](mailto:MC6015@mclink.it)*